# **Baccalauréat Professionnel**

# **SYSTÈMES ÉLECTRONIQUES NUMÉRIQUES**

**Champ professionnel : Audiovisuel Professionnel**

# **ÉPREUVE E2**

# **ANALYSE D'UN SYSTÈME ÉLECTRONIQUE**

# **Durée 4 heures – coefficient 5**

# **Notes à l'attention du candidat :**

- le sujet comporte 3 parties différentes  $\bullet$ 
	- partie 1 : mise en situation avec la présentation du projet d'installation ;
	- □ partie 2 : questionnement tronc commun ;
	- partie 3 : questionnement spécifique, lié au champ professionnel
- vous devrez répondre directement sur les documents du dossier sujet dans les espaces prévus, en apportant un soin particulier dans la rédaction des réponses aux différentes questions ;
- vous ne devez pas noter vos nom et prénom sur ce dossier ;
- vous devrez rendre l'ensemble des documents du dossier sujet dans une copie d'examen anonymable que vous compléterez.

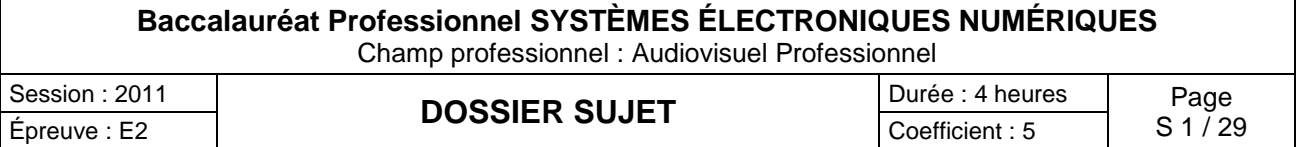

# **partie 1 : mise en situation avec la présentation du projet d'installation**

# La Villa Demoiselle

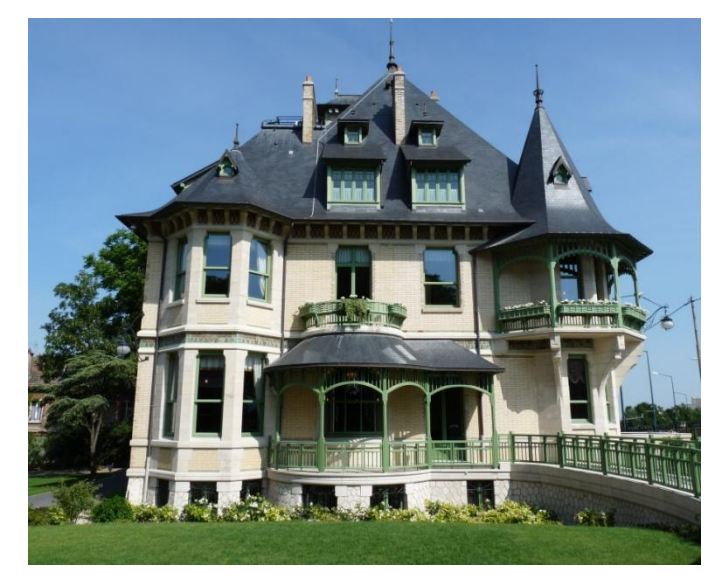

 Situé en face du Domaine Pommery, ce joyau architectural rémois est désormais ouvert au public après 4 ans de travaux. Les meilleurs artisans ont travaillé à la rénovation de ce bel hôtel particulier, construit en 1906, respectant le style et l'époque.

La demeure est restée de longues années à l'abandon, Paul Vranken rachète la villa en avril 2004. Elle revient alors dans le giron Pommery Vranken, sa restauration est entreprise en 2007, anciennement Villa Cochet, elle prend le nom de Villa Demoiselle en référence à la cuvée de champagne du même nom.

Sa restauration a été confiée à des artisans de renoms, entre autres : les Métalliers Champenois (rénovation de la statue de la liberté à New York), le maître-verrier Simon, le couvreur Gourdon, l'ébéniste Herault, etc.

Elle est aujourd'hui le siège social de la maison Pommery Vranken Monopole, et possède de magnifiques salons de réception. Les vieux Rémois laissent encore courir une légende au sujet de cette villa qui aurait été hantée...

Le véritable Trésor

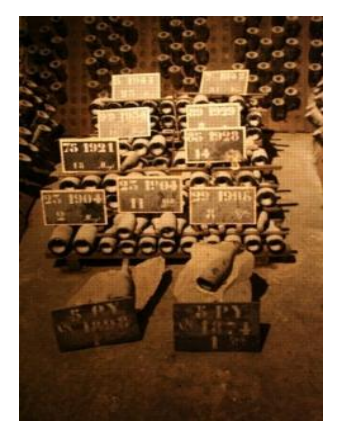

 C'est dans les crayères que se trouve ce fabuleux trésor : 20 millions de bouteilles y dorment, les grands crus, les millésimés, les cuvées spéciales, des milliards de bulles, au nom évocateur :

- Brut Royal
- Brut Apanage
- Brut Rosé
- Grand Cru 1998 : création de la Summertime et Wintertime
- Dry Elixir
- Cuvée Louise 1998
- Cuvée Louise Rosé 1999
- La Maxi POP en 2002
- La Pink POP en 2003
- Naissance de la Springtime et Falltime en 2005

L'accueil des visiteurs est réalisé dans un kiosque qui jouxte la villa. L'accès réglementé au site se fait par un portail motorisé pilotable à distance. Le kiosque, en plus de la billetterie, offre aux visiteurs la possibilité de déguster des produits locaux.

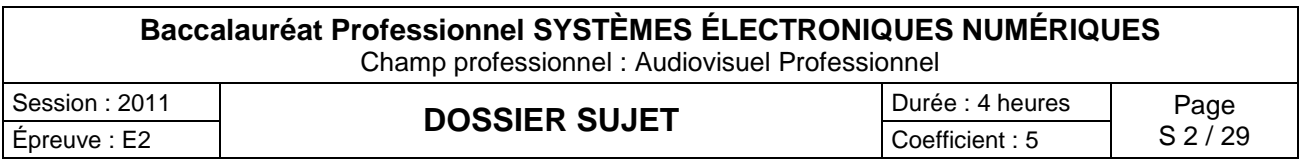

Le site est relié aux serveurs extérieurs hébergés au château Pommery grâce à deux antennes directionnelles Wi-Fi CISCO.

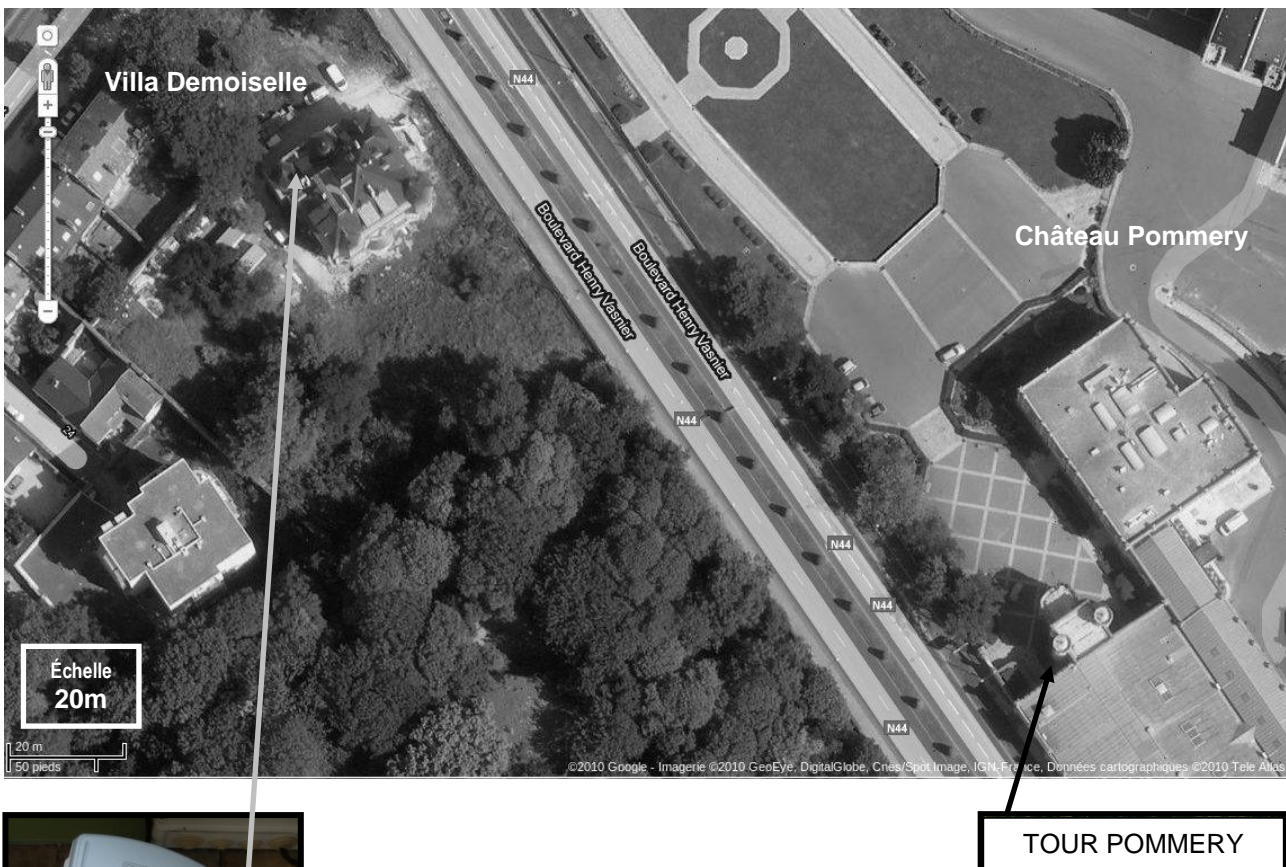

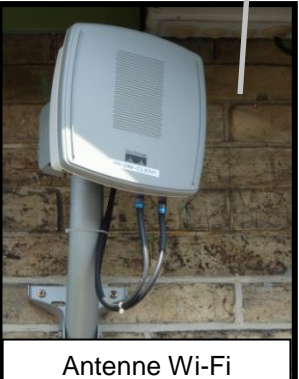

Les abords de la villa sont surveillés par 3 caméras PTZ IP de marque IPELA de SONY. Elles sont installées dans des caissons chauffés et reliées à un enregistreur numérique de référence CAMTRACE light.

Les vidéos enregistrées par le CAMTRACE light, installé dans la villa, peuvent être visualisées depuis le château POMMERY grâce à la liaison Wi-Fi qui existe entre les deux sites.

Les photos suivantes situent ces caméras.

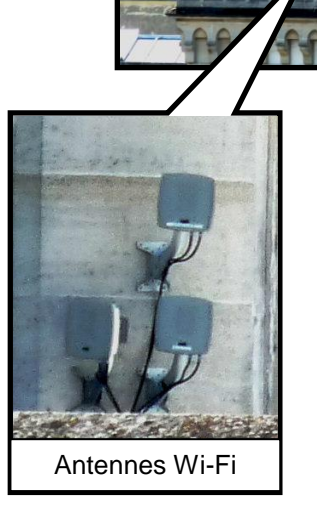

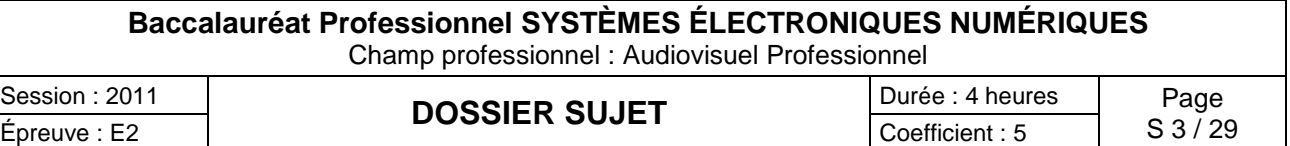

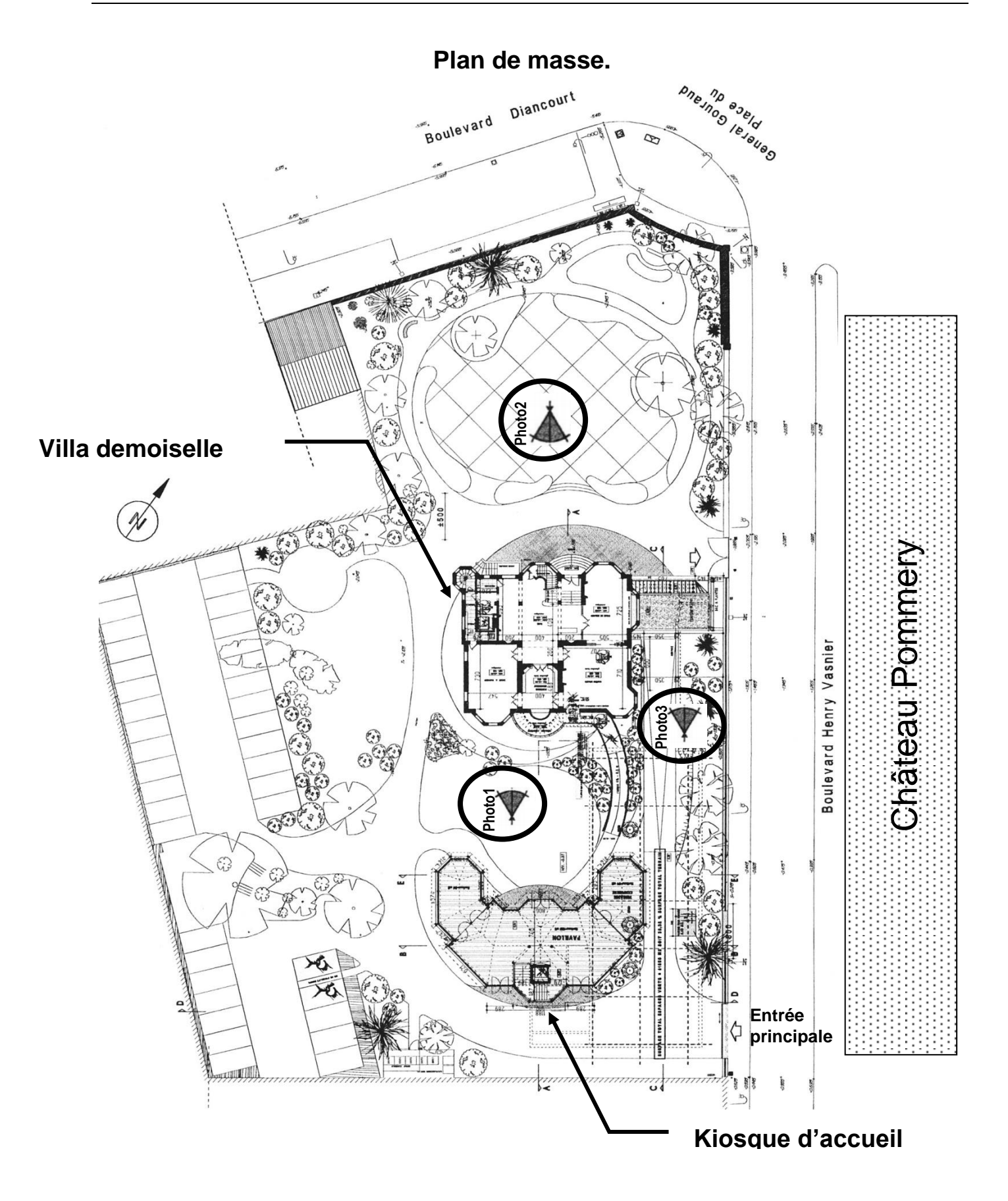

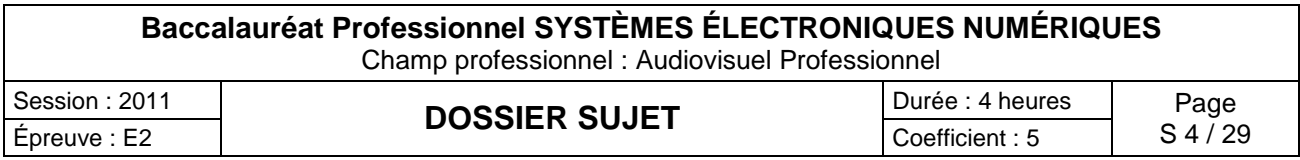

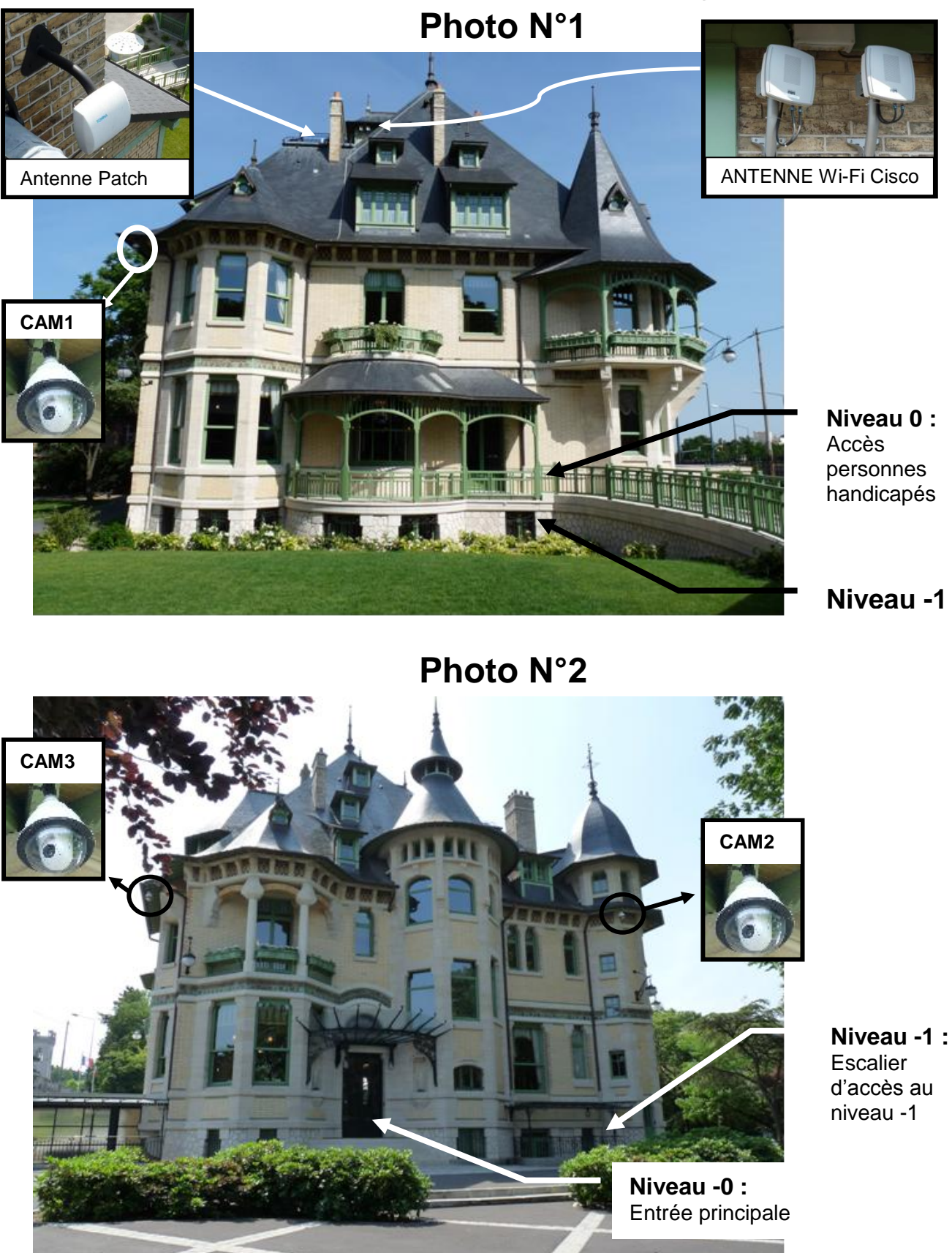

*Les Photos 1, 2 et 3 sont données sur les pages suivantes.*

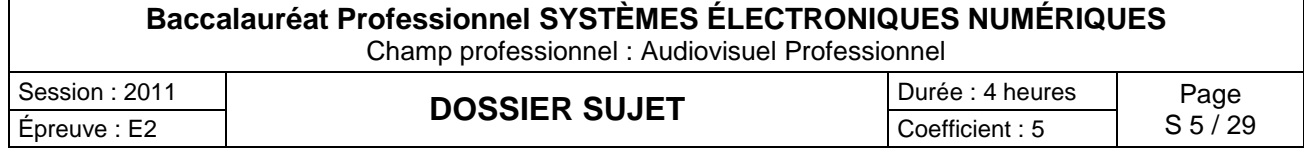

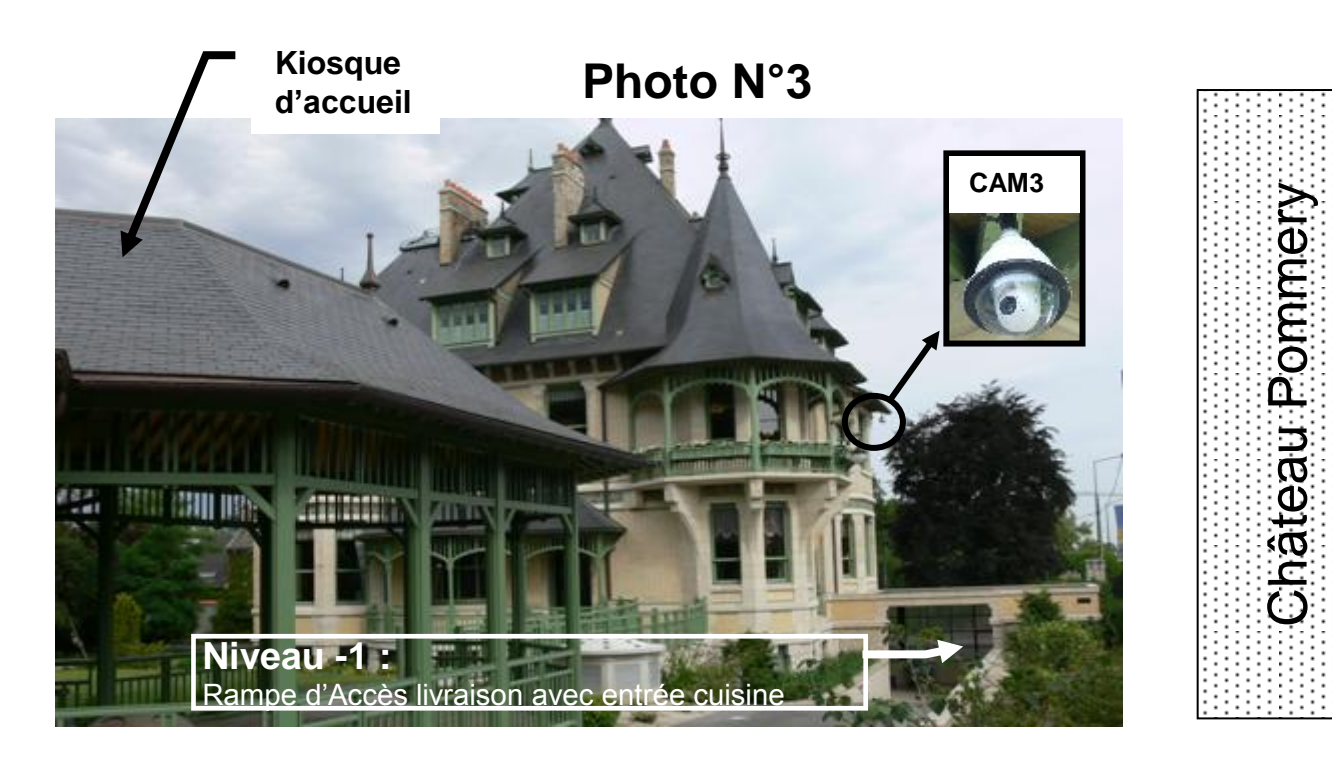

L'ensemble du site recevant du public est équipé de :

- Un éclairage de sécurité et d'un Système de Sécurité Incendie.
- Un ensemble de bornes DECT, de téléphones analogiques, numériques et TOIP raccordé à un PABX VOIP.
- Un ensemble de réseaux Ethernet.

Les caves aménagées pour les visites sont équipées de :

- 2 vidéoprojecteurs et 2 écrans motorisés.
- Une sonorisation composée de 8 enceintes et de 2 enceintes de retour, 2 microphones HF et de 6 amplificateurs de puissances.
- Un lecteur CD, un lecteur DVD.
- De 2 rangées de mini-projecteurs de découpes.
- Un éclairage leds au sol de 14 projecteurs multicolores.
- Une télécommande Wi-Fi permet de piloter la sonorisation, les vidéoprojecteurs, les écrans ainsi que tout l'éclairage.
- Une ligne téléphonique analogique.

Dans le kiosque, on trouve :

- Un système d'éclairage de sécurité.
- Un serveur web GSM pour la gestion du portail.

Dans les chambres, sont installés 2 prises réseaux, une prise d'antenne UHF, un téléviseur écran plat, un lecteur DVD et un système home cinéma 5.1.

La réception et la distribution audiovisuelles des programmes terrestres sont assurées par du matériel TRIAX et SEDEA.

Le véhicule de M. Vranken est équipé de :

- Un PC
- Un mini bar réfrigérant

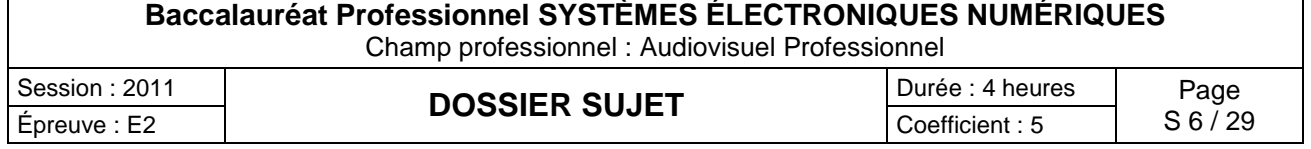

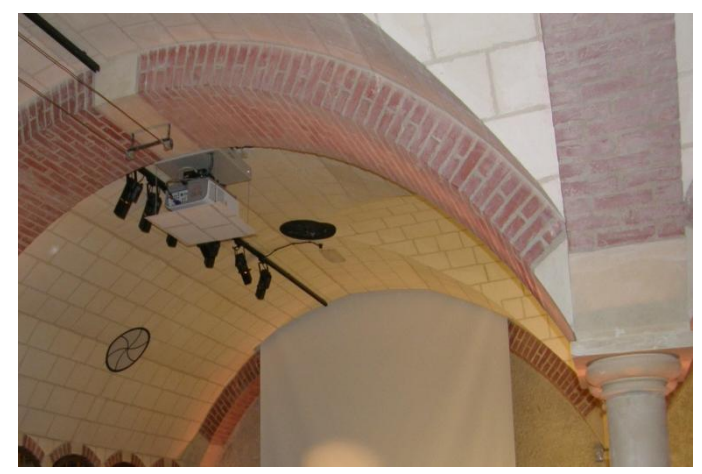

# **partie 2 : questionnement tronc commun**

Pour permettre un meilleur accueil et faciliter le travail *des serveurs, l'installation d'un lave vaisselle dans le kiosque a été décidée. Le choix a été arrêté sur un lave vaisselle de marque FAGOR dont la référence est 1LF-020-SX.*

- **2.1 Étude sur la consommation du lave vaisselle**
- 2.1.1 Compléter la vignette énergie en vous aidant du dossier technique pour un programme économique.

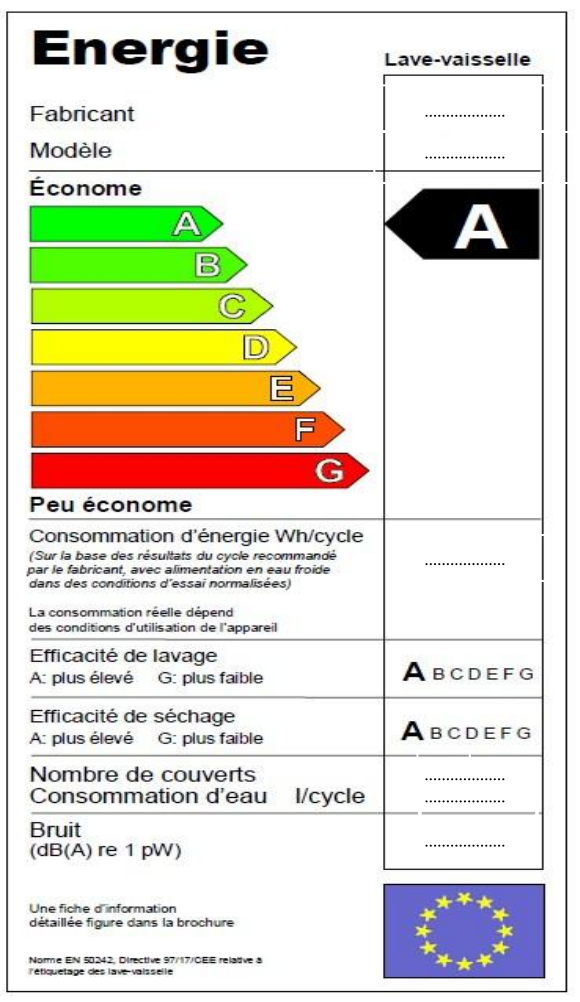

2.1.2 Justifier, par le calcul, que d'un point de vue économique, le lave vaisselle a obtenu un A. (relatif à la norme EN50242)

#### **2.2 Étude de l'installation électrique.**

2.2.1 À partir de l'extrait de la norme NFC 15-100, indiquer la section du câble électrique nécessaire à l'installation électrique du lave vaisselle.

2.2.2 Préciser le calibre du disjoncteur magnétothermique du lave vaisselle.

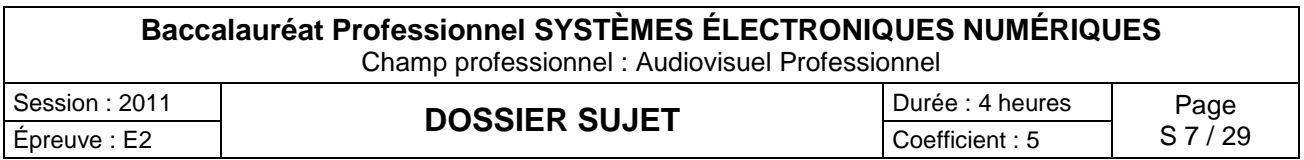

2.2.3 Donner une définition d'un circuit spécialisé.

#### **2.3 Étude des différents éléments participant à la chauffe du lave vaisselle.**

2.3.1 Compléter le tableau suivant en cochant la case définissant l'élément comme étant un actionneur ou un capteur.

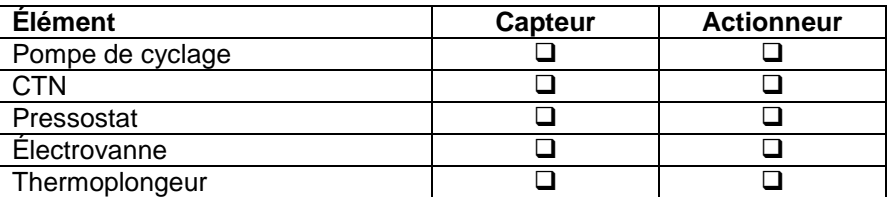

2.3.2 Donner la signification du terme CTN, puis donner son rôle.

*Les caveaux accueillent des expositions pour le public qui a la possibilité de visiter la villa. Pour mettre en valeur les vitrines, des projecteurs appelés « cadreurs », de référence CIZ 75 TIE, sont placés en fixe au plafond sous les deux voûtes des caveaux.*

## **2.4 Consommation électrique.**

Les 60 cadreurs sont alimentés par deux rails reliés chacun sur un circuit 16 A. Ils sont répartis selon les vœux de l'organisateur de l'exposition. Chaque cadreur est équipé d'une lampe dichroïque de référence EYJ / GE.

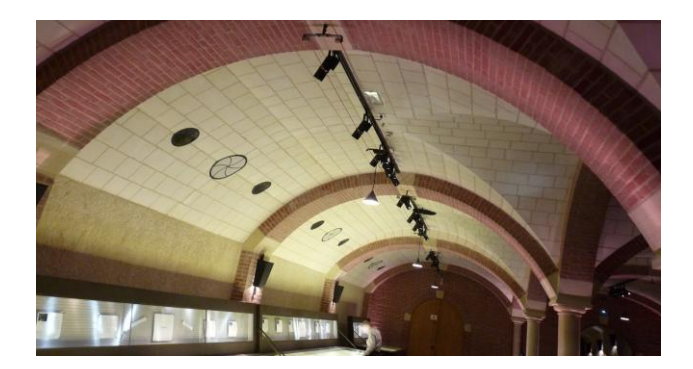

2.4.1 Exprimer puis calculer l'intensité du courant I<sub>I</sub> consommée par une lampe.

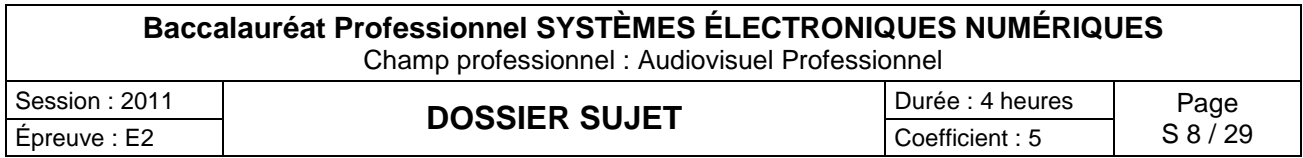

2.4.2 La puissance consommée en sortie et en entrée du TIE (transformateur électronique intégré) est identique. Exprimer puis calculer l'intensité du courant  $I<sub>TIE</sub>$  consommé par le TIE.

2.4.3 Justifier si les 60 cadreurs peuvent être branchés sur un même circuit (16A).

*Selon les vœux de l'organisateur de l'exposition, il est nécessaire de modifier le positionnement, d'orienter les cadreurs en toute sécurité pour le technicien.*

2.4.4 Pour une intervention sur ces cadreurs sous tension, il est nécessaire d'avoir une habilitation de niveau B1 V. Donner la définition de la personne habilitée pour ce niveau.

Sur la documentation technique du cadreur de référence CIZ 75 TIE, il est représenté ces pictogrammes :

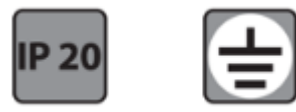

2.4.5 Donner la signification de IP 20.

2.4.6 Le deuxième pictogramme signifie que ce matériel est de classe 1. Donner la signification de la classe 1.

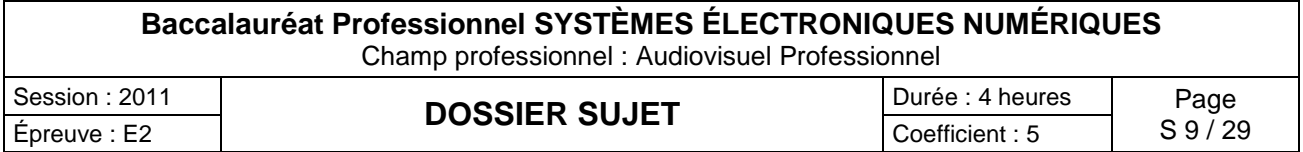

2.4.7 Les cadreurs fonctionnent sur le secteur 230 V alternatif. Donner le domaine de tension auquel ils appartiennent.

*Le caveau peut aussi accueillir des séminaires, des colloques, des conférences selon la demande. Il est mis alors à la disposition des intervenants deux microphones de la série « evolution wireless ew 100 G2 ». Il est important de noter qu'un anneau d'identification codé de couleur verte est visible sur chaque microphone.*

2.4.8 Il vous est proposé cinq types de directivité de microphone. Pour chaque représentation, cocher le nom de la directivité correspondante dans la liste proposée.

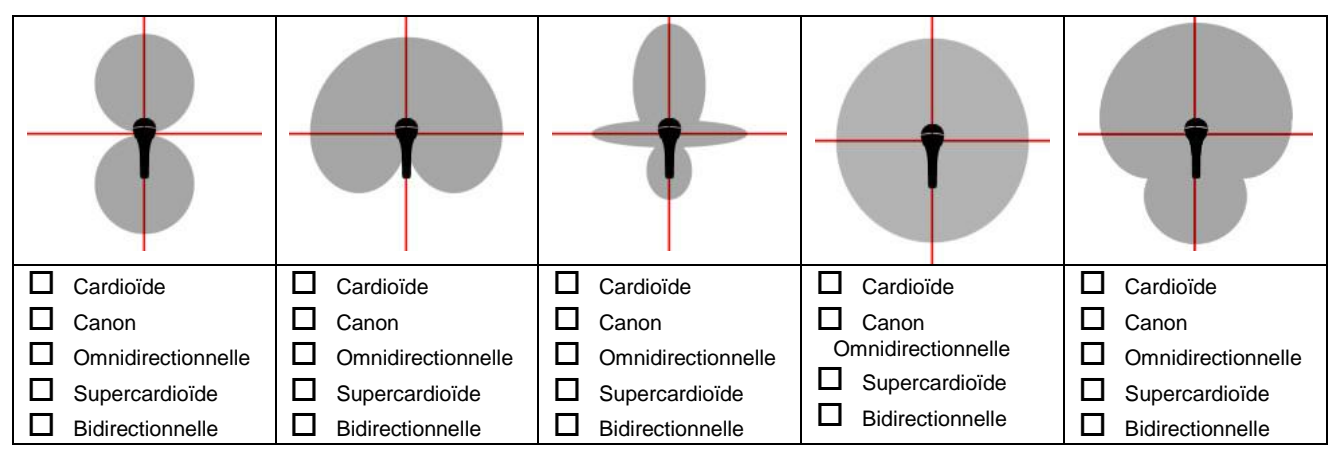

2.4.9 Selon les informations données et les documentations techniques, donner la référence de la tête du microphone ainsi que le type de microphone.

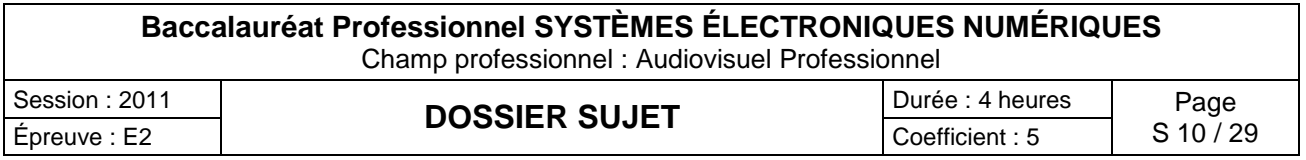

*M. Vranken désire remplacer le PC de son véhicule et s'équiper d'un système à écran tactile rotatif lui permettant une utilisation plus aisée (commande de l'ouverture du portail, visualisation de l'image des caméras, Internet, etc..).* 

## **2.5 Validation du choix du EeePC**

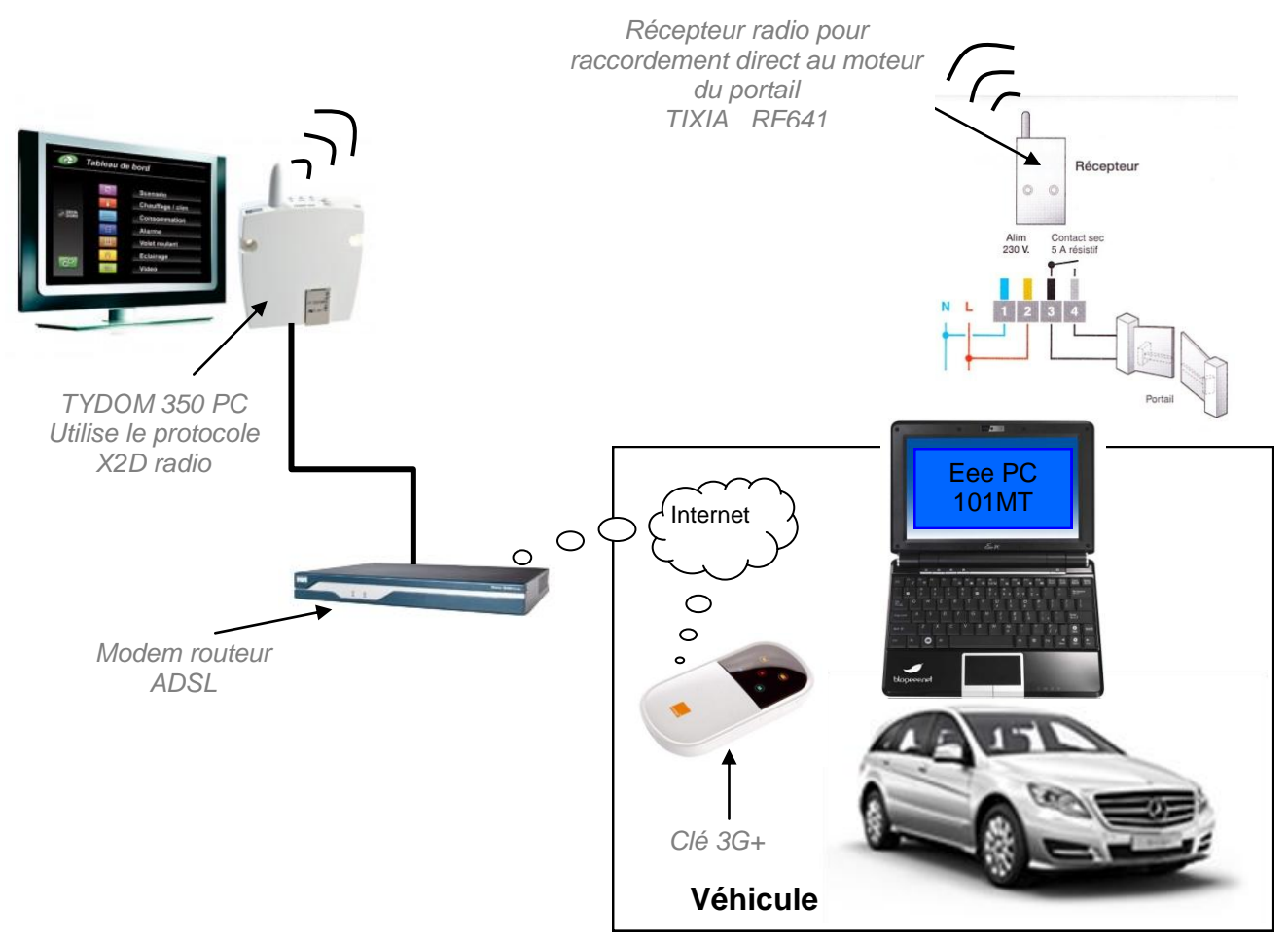

2.5.1 Indiquer la version de l'OS installée sur le PC embarqué dans la voiture.

2.5.2 Nommer les liaisons sans fil qui équipent le Eee PC.

2.5.3 Suivant la portée de ces liaisons, donner un exemple d'utilisation pour chacune d'elles.

2.5.4 Donner le mode de communication utilisé pour piloter l'ouverture et la fermeture du portail à partir de l'Eee PC.

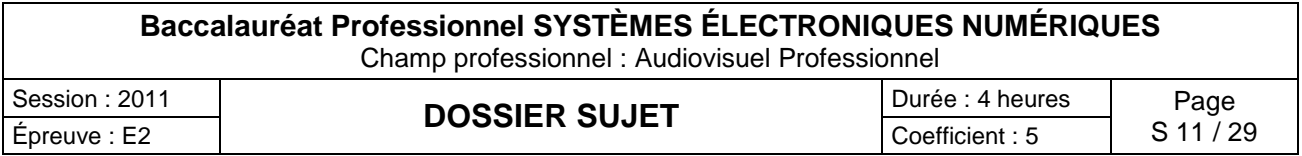

2.5.5 Indiquer si une clé 3G peut être considérée comme un modem sans fil.

#### 2.5.6 Compléter le tableau ci-dessous en indiquant la génération des standards téléphoniques.

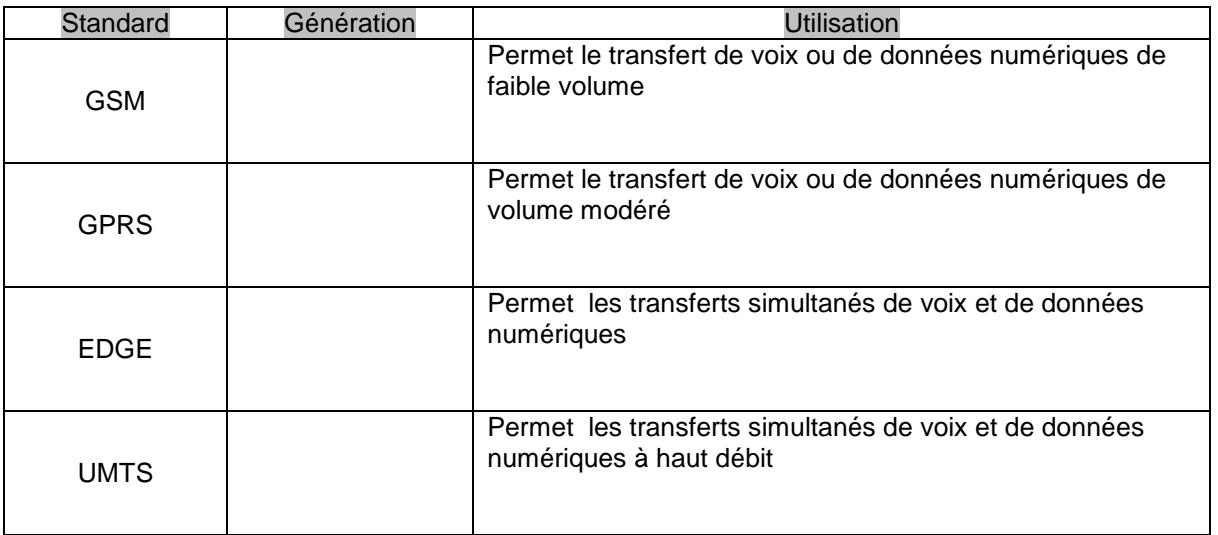

#### 2.5.7 Relever la tension et le courant nominal de sortie fournis par le bloc d'alimentation de Eee PC.

2.5.8 Préciser si cette tension est compatible avec l'alimentation du véhicule.

#### **2.6 Présentation et étude du téléviseur Toshiba REGZA 46WL753.**

2.6.1 Relever la résolution de l'écran et calculer le nombre total de pixels par image.

2.6.2 Donner le format d'affichage sachant que la résolution de l'écran est au format 1920 x 1080.

2.6.3 Donner la taille de l'écran en pouce puis convertir celle-ci en cm.

2.6.4 Donner la définition de l'écran. (entourer la bonne réponse).

SD HD

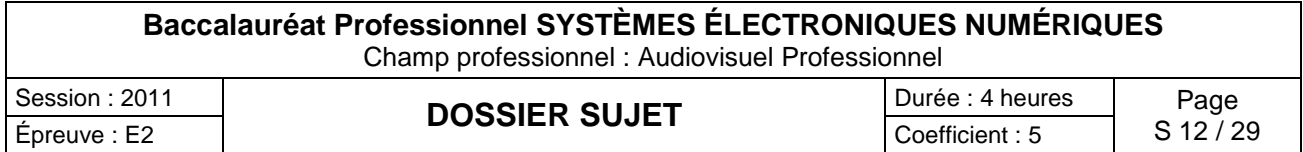

# **2.7 Étude du lecteur DVD PHILIPS DVP 5960**

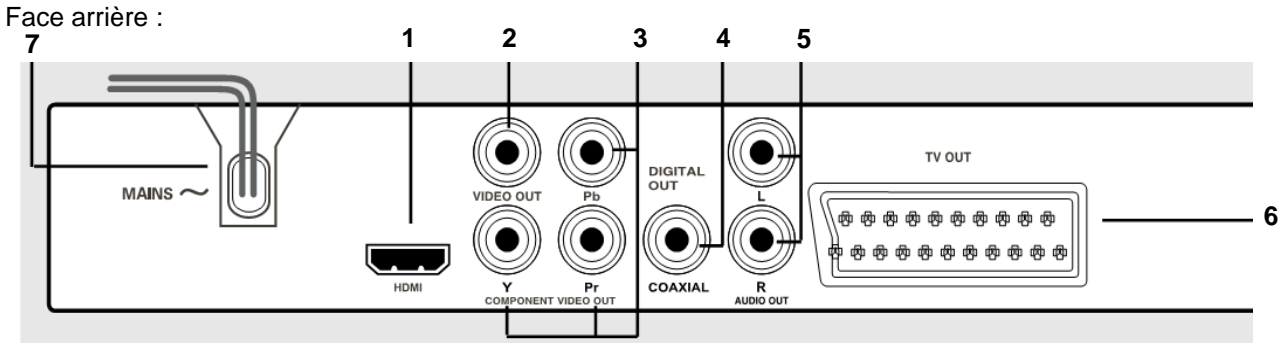

2.7.1 Donner le nom des connecteurs suivants se trouvant sur la face arrière du lecteur.

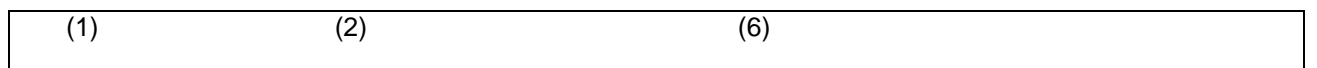

## 2.7.2 Compléter le tableau suivant :

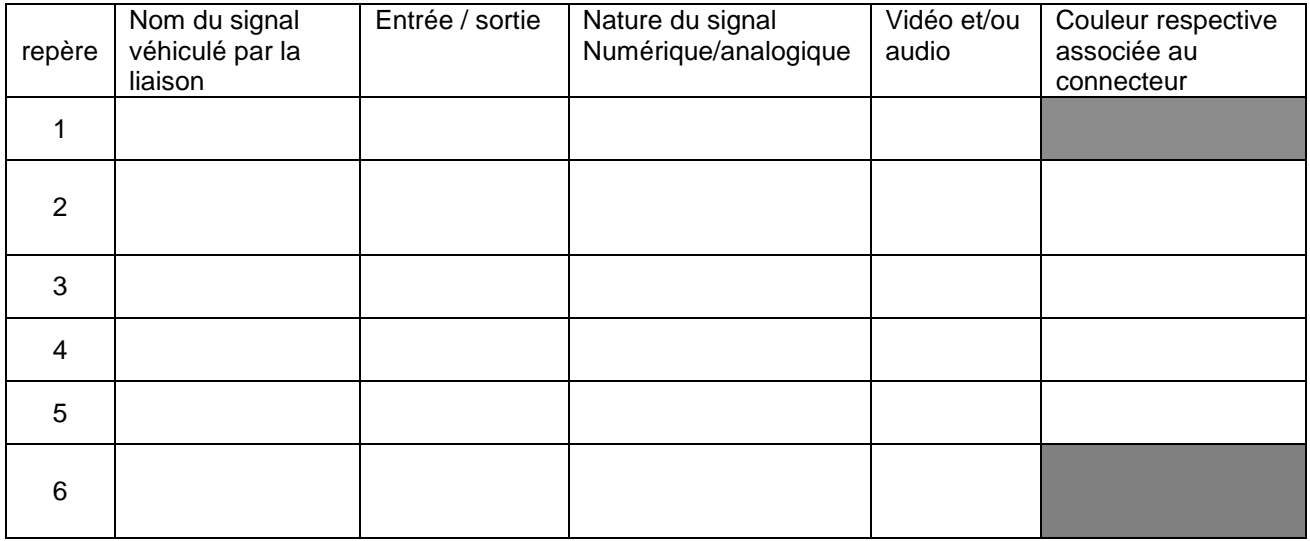

2.7.3 Expliquer le rôle des différentes couleurs sur les connecteurs (2) (3) (4) et (5).

## 2.7.4 Donner la signification des logos inscrits sur la notice.

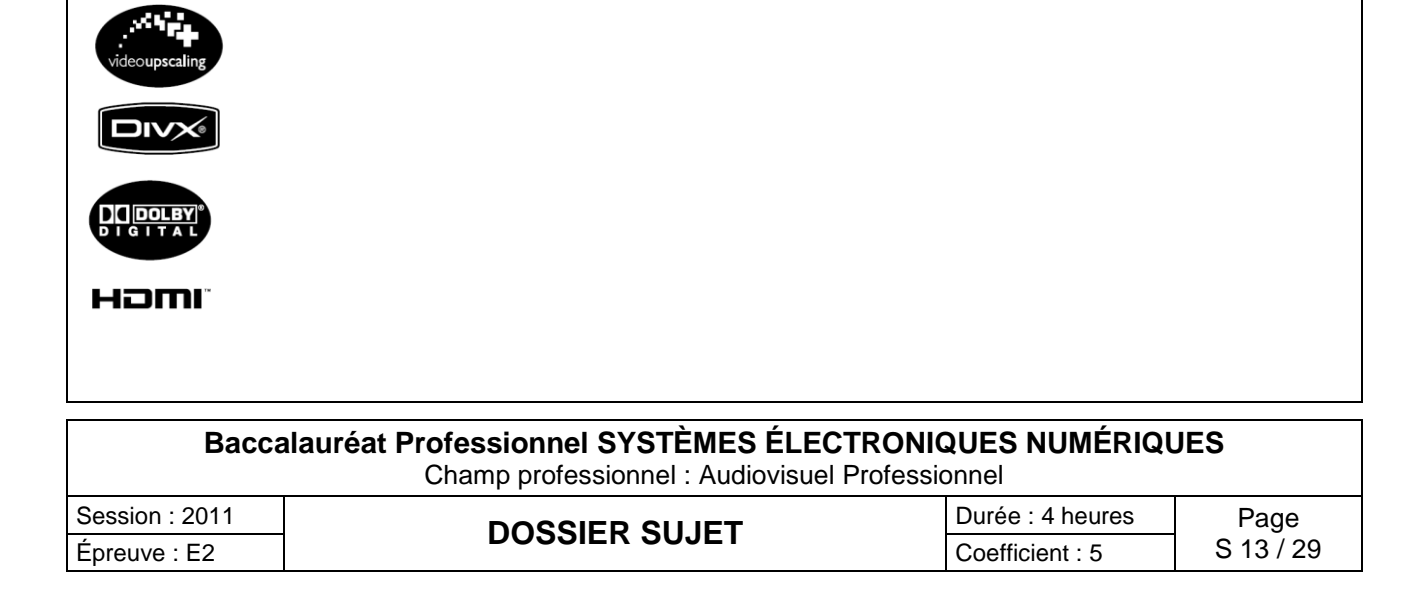

*Le maître de maison souhaite une reconstitution fidèle de l'image visualisée en HD.*

2.7.5 Préciser si le téléviseur ainsi que le lecteur correspondent à ce choix. Justifier.

2.7.6 Proposer une solution technique sur le choix d'un nouvel appareil.

2.7.7 Citer un avantage d'utiliser la technologie blu-ray.

#### **2.8 Modification du système de vidéosurveillance**

#### *Problématique :*

M. Vranken désire faire rajouter :

- une détection d'intrusions et une caméra dans le local de stockage des bouteilles attenant aux cuisines situées au niveau -1. Il souhaiterait que cette caméra supplémentaire enregistre les vidéos, de jour comme de nuit, lors de l'accès à ce local.

- une caméra PTZ surveillant les abords SUD-EST de la villa

Le commercial propose comme solution :

- la protection des deux portes du local par le système de détection d'intrusion existant.

- La surveillance du local par une caméra fixe IP avec fonction jour /nuit. Une entrée disponible à l'arrière de la caméra sera télécommandée par le système de détection d'intrusion lors de l'ouverture d'une des portes, ce qui déclenchera l'enregistrement des vidéos.

- Le rajout d'une caméra PTZ de marque identique à celles déjà installées.

On se propose donc, à travers ce projet d'installation, d'analyser le fonctionnement de l'installation actuelle, de valider la solution proposée par le commercial et de réaliser la modification technique.

*Présentation du système de vidéo surveillance existant:*

L'installation de vidéosurveillance de la Villa Demoiselle comprend actuellement 3 caméras PTZ de référence SNC-RZ50 :

- Une caméra placée à l'OUEST,

- Une caméra placée au NORD,

- Une caméra placée au SUD.

- Ces caméras sont placées dans des caissons thermostatés de référence SNCA-HRZ50-EXT et alimentées par une alimentation SNCA-PS24/4.

- Ces caméras fournissent, par le biais d'un réseau IP dédié, les vidéos à un enregistreur numérique de référence CAMTRACE LIGHT sans licence d'extension de caméras. L'audio n'est pas enregistré.

- Les vidéos enregistrées en temps réel, sont visualisables depuis le château POMMERY par le biais d'une liaison wifi reliant les deux sites.

- Ce réseau dédié aux caméras, utilisant des câbles de catégorie 5, est architecturé autour d'un switch (commutateur) de référence FS108.

- La liaison Wi-Fi utilise du matériel répondant à la norme 802.11G.

- Le cahier des charges précise que l'enregistreur numérique devra pouvoir stocker au moins 1 jour de vidéosurveillance.

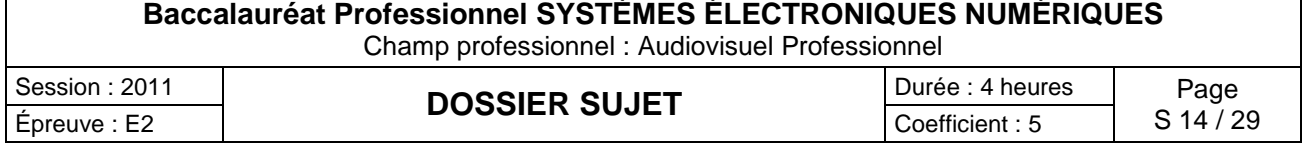

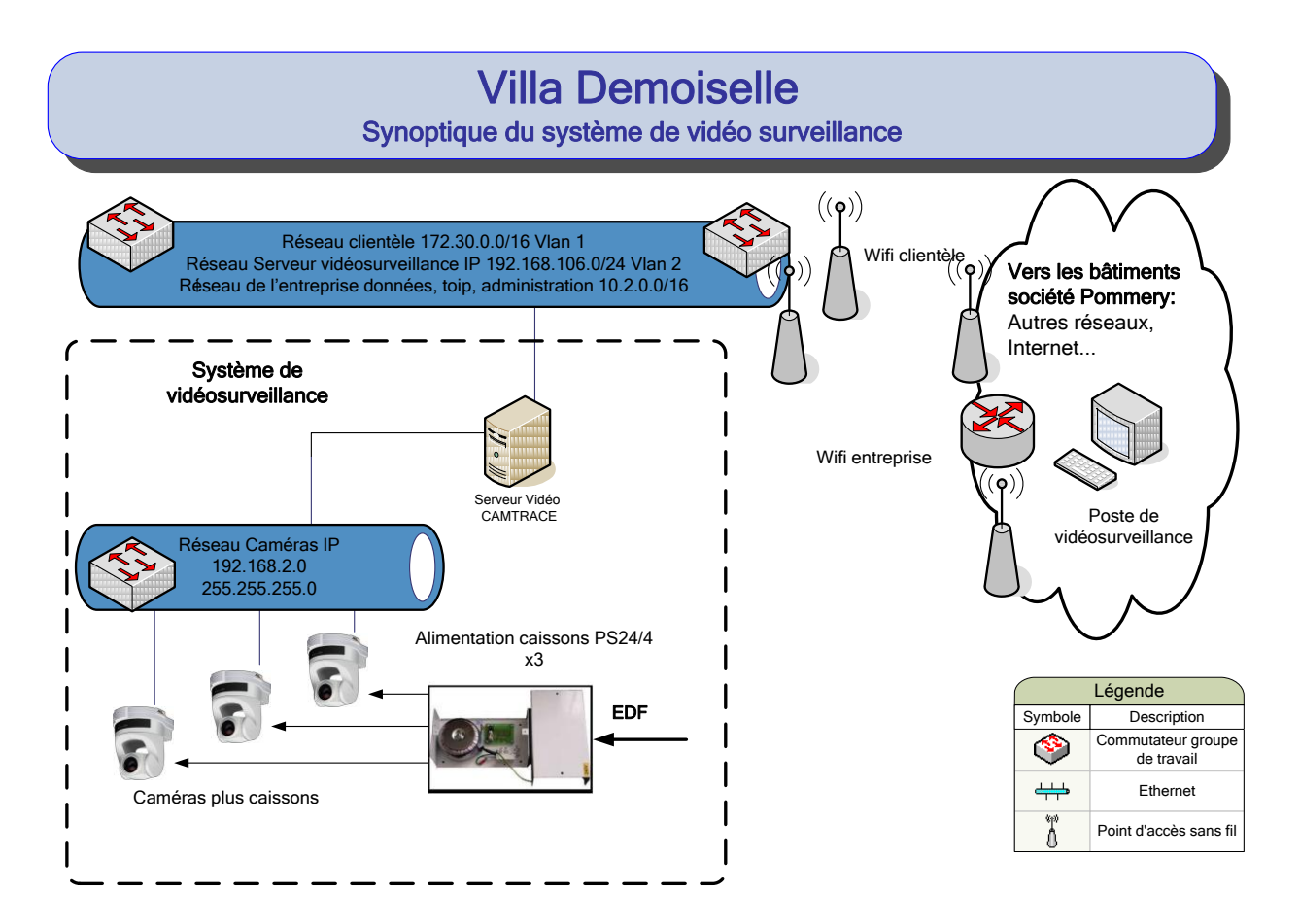

2.8.1 Analyse de l'installation de vidéo surveillance existante.

*À travers cette analyse on se propose d'identifier les matériels déjà installés afin de déterminer s'ils peuvent supporter le rajout matériel des caméras.*

2.8.1.1 Compléter le tableau suivant en donnant la liste et la référence des matériels déjà installés.

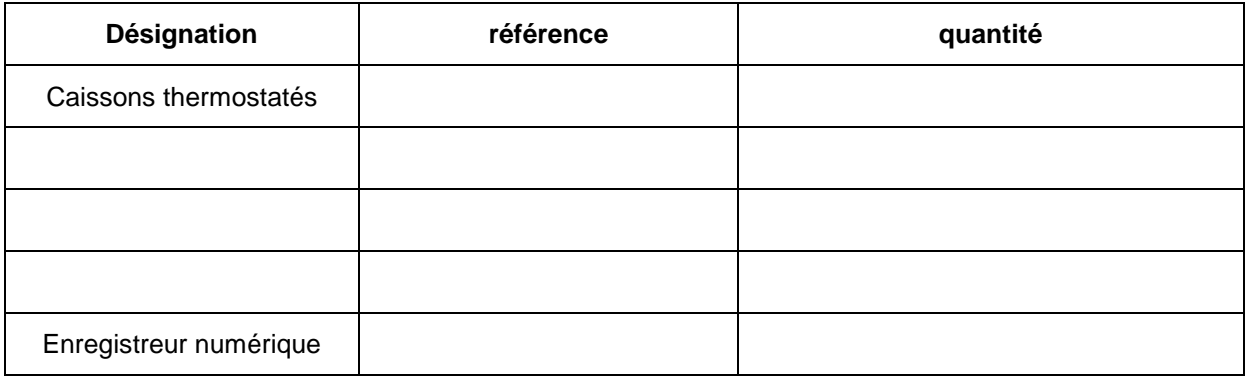

2.8.1.2 Indiquer le nombre de caméras qu'il faudra rajouter à l'installation.

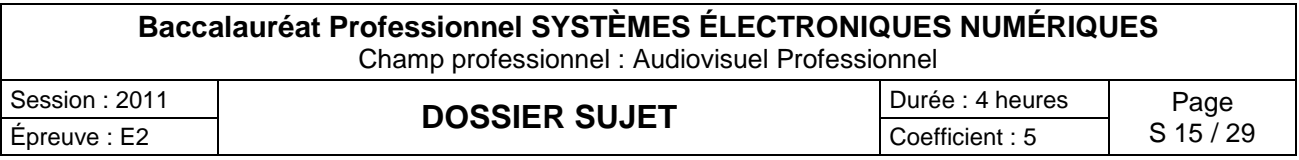

- 2.8.1.3 Indiquer si le CAMTRACE peut accueillir les caméras supplémentaires. Justifier votre réponse.
- 2.8.1.4 Indiquer si le switch FS108 est suffisant pour accueillir les caméras supplémentaires. Justifier votre réponse.

2.8.2 Analyse du débit vidéo.

*À travers cette analyse des liaisons, on se propose de déterminer les débits supportés par les matériels existants afin de vérifier s'ils peuvent supporter les débits rajoutés par les caméras supplémentaires.*

- 2.8.2.1 Exprimer puis calculer le débit binaire pour une vidéo de 25 images par secondes (IPS) (une image compressée MJPEG aura une taille de 45ko). (On rappelle que 1ko=1024 octets)
- 2.8.2.2 Vérifier si l'ensemble des caméras (existantes et rajoutées) sera supporté par le réseau Ethernet (100 Mbits/s) et Wi-Fi (54 Mbits/s).

2.8.3 Analyse de l'adressage logique du réseau IP.

*À travers cette analyse on se propose de vérifier si le réseau IP pourra fournir des adresses valides aux caméras supplémentaires.*

2.8.3.1 Déterminer le nombre de carte réseau dont dispose l'enregistreur CAMTRACE. Donner leur nom.

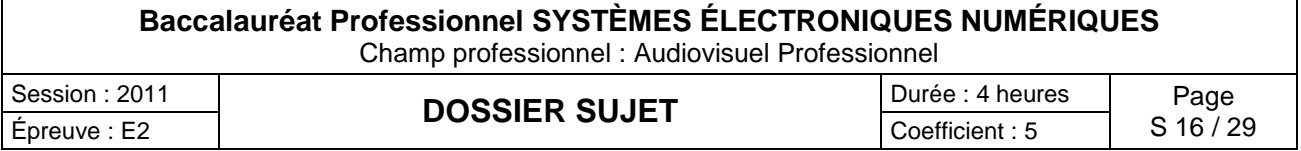

2.8.3.2 À partir de l'adresse réseau des caméras, déterminer la classe, le masque ainsi que le nombre d'adresses libres et disponibles. Tenir compte des matériels déjà installés.

2.8.3.3 Sachant que l'interface réseau CAM du camtrace prend la dernière adresse IP valide de ce réseau et que les caméras prennent les premières valides, proposer une adresse réseau et un masque pour les caméras supplémentaires.

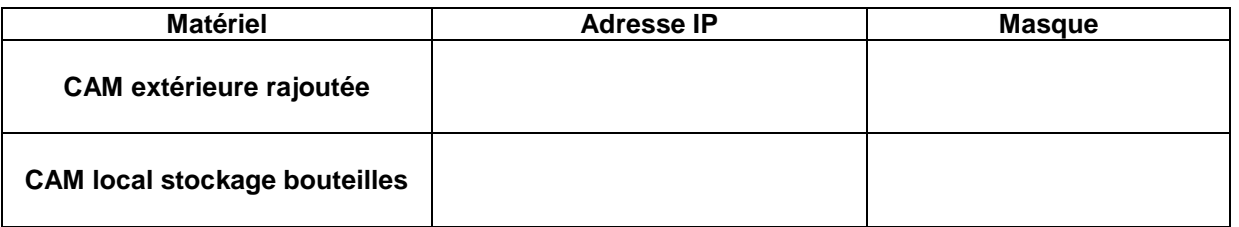

2.8.4 Analyse des caractéristiques de stockage du camtrace.

*À travers cette analyse on se propose de vérifier si, après rajout des caméras, le disque dur du camtrace permettra de respecter les contraintes de durée d'enregistrement données dans le cahier des charges.*

2.8.4.1 Rappeler la capacité de stockage du disque dur du camtrace.

2.8.4.2 Sachant qu'une image après compression MJPEG à une taille de 45 ko et que 1ko=1024 octets, déterminer la durée d'enregistrement (jours, heures, minutes, secondes) des 5 caméras pour des vidéos à 25 IPS.

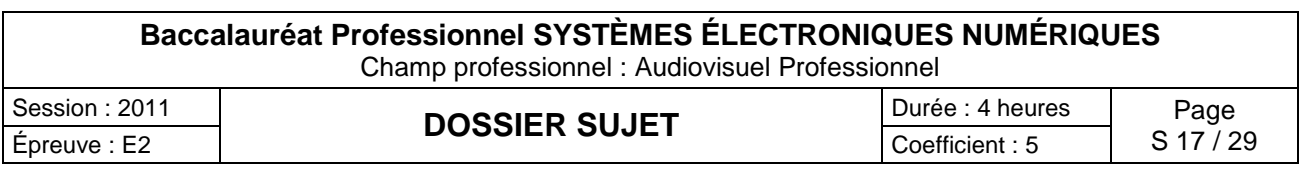

2.8.4.3 Indiquer si le disque dur permet de respecter la contrainte d'enregistrement. Justifier votre réponse.

2.8.4.4 En conclusion, indiquer si la solution technologie proposée par le commercial est adaptée. Justifier votre réponse.

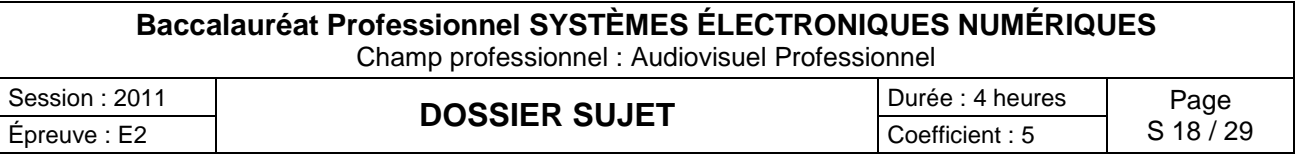

# **partie 3 : questionnement spécifique, lié aux champs professionnels**

Pour présenter son P.A.C (plan d'action commercial pour la nouvelle année), une banque régionale (E.C.C.A.) a décidé d'organiser un événement dans la Villa Demoiselle.

Dans un souci d'économie et par manque d'espace, cette soirée a été retransmise sur internet pour les collaborateurs hors du département et avec interactivité par visioconférence.

#### **Captation Audio** :

- 3 microphones (2 pour les intervenants et 1 pour les questions du public)

Les microphones n°1 et n°3 sont de type dynamique.

Le microphone n°2 est de type statique.

- La sortie audio de l'ordinateur portable est prise en charge par le mélangeur lors d'une présentation ou pendant une visioconférence.

#### **Captation Vidéo** :

- 3 caméras PDW - 700 (nous utiliserons la sortie S.D.I.)

- La sortie vidéo VGA et la sortie Audio de l'ordinateur portable sont prises en charge par le mélangeur SONY Anycast.

#### **Enregistrement** :

- L'enregistrement de cet événement est sauvegardé sur disque externe (firewire). Un enregistrement numérique sur XDCAM HD PDW-HD 1500 est aussi réalisé.

#### **Projection :**

- Un vidéoprojecteur diffuse l'évènement en direct.

- La Sortie Programme du mélangeur sur un écran plasma.

#### **Diffusion** :

- L'événement est diffusé en streaming sur internet.

#### **Montage virtuel** :

Un ordinateur est prévu pour la réalisation du DVD de ce séminaire.

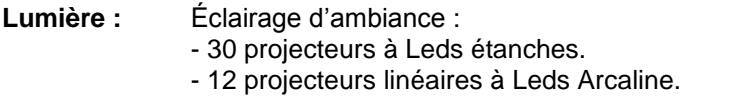

**Éclairage des intervenants :** - 3 mandarines.

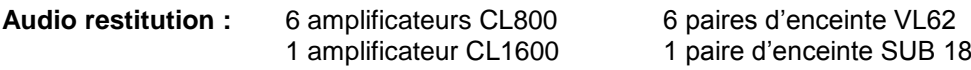

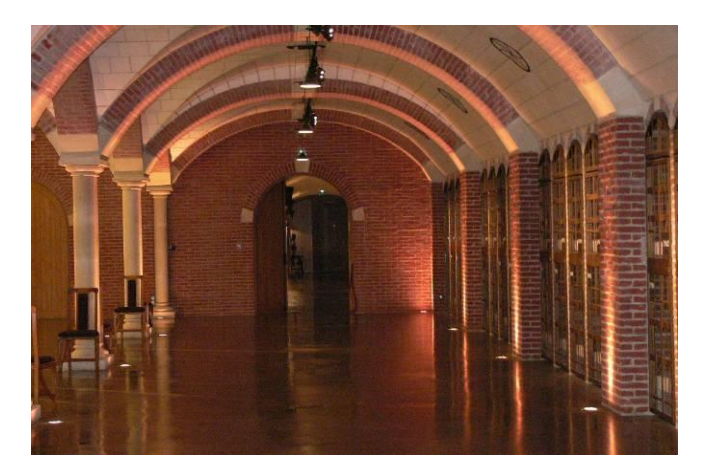

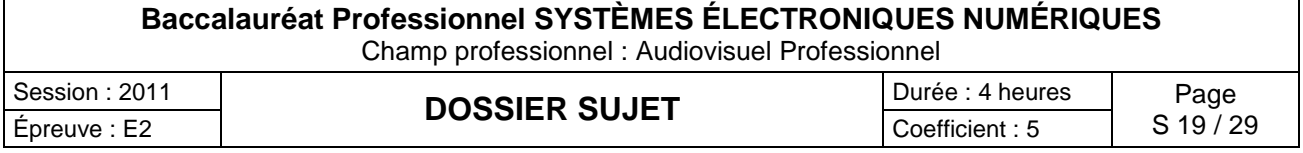

#### 3.1 **Captation vidéo et audio.**

3.1.1 Raccordements des systèmes : compléter le schéma de raccordement.

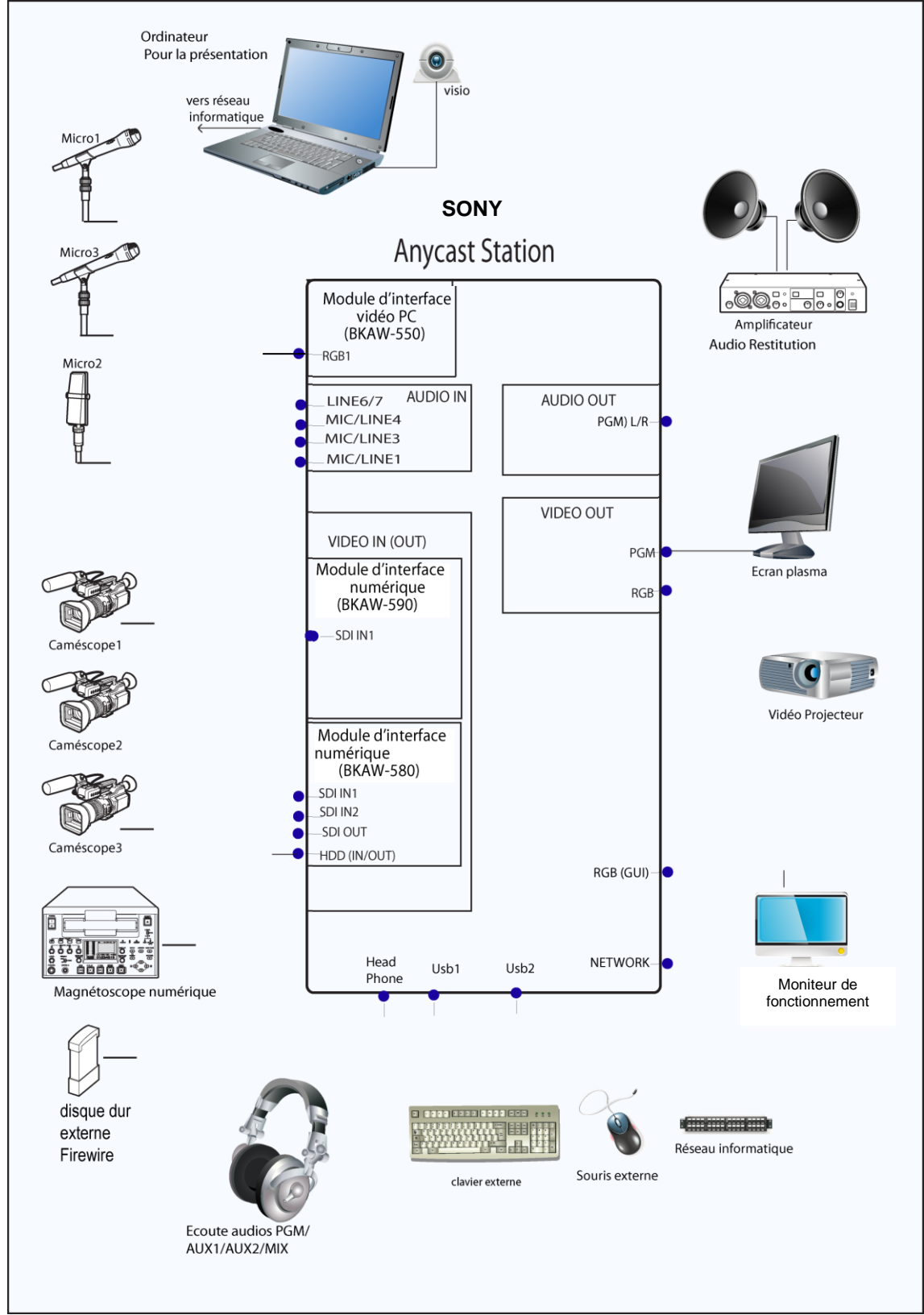

Bien indiquer pour chacune des entrées/sorties (points noirs sur le schéma) de l'Anycast le repère correspondant.

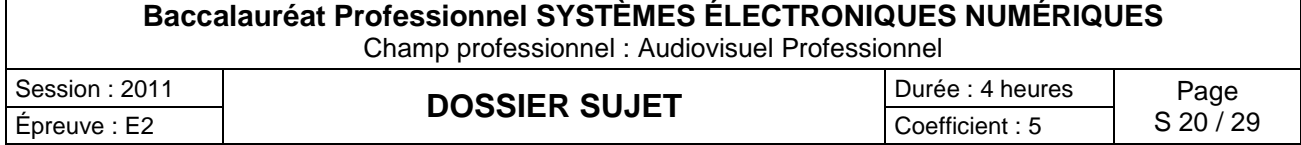

3.1.2 Le caméscope PDW-700 réalise la captation par l'intermédiaire d'un système tri-CCD full HD : 3-chip 2/3-inch type HD Power HAD CCD. Justifier le terme tri-CCD Full HD.

3.1.3 Dans la documentation technique, on voit que le PDW 700 peut réaliser une up conversion, down conversion ou cross conversion. Expliquer ces termes.

3.1.4 La documentation de la caméra spécifie « filtre optique ND ». Expliquer en quelques mots les termes « filtre optique ND ».

- 3.1.5 L'enregistrement des données s'effectue sur un disque optique réinscriptible de 23,3 Go (Professional Disc) sous la forme de fichier MXF. Avec chaque enregistrement audio et vidéo en haute résolution le PDW 700 enregistre également un fichier appelé proxy.
	- 3.1.5.1 Cocher la signification de MXF.

 $\Box$  Moving eXif Flash  $\Box$  Material eXchange Format  $\Box$  Media piXels File

3.1.5.2 Calculer la durée maximale de stockage sur le disque optique en enregistrement en MPEG HD 35Mb/s en s et en h, min, s. On rappelle que 1 Mbit =  $10^6$  bits et 1 Mo =  $(2^{10})^2$  octets.

3.1.6 Le caméscope et l'enregistreur numérique possèdent des Entrées/Sorties SDI.

3.1.6.1Donner la signification SDI.

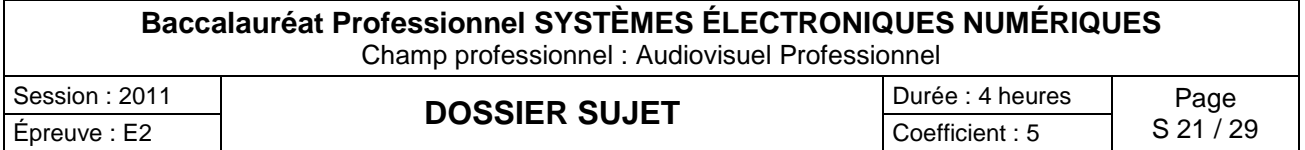

3.1.6.2 Indiquer la structure d'échantillonnage ainsi que la résolution de la vidéo transportée par cette liaison.

#### 3.1.6.3 Donner le débit brut de cette liaison SDI en justifiant cette valeur par un simple calcul.

#### 3.2 **Projection.**

Deux vidéoprojecteurs SANYO, de référence PLC-XT21, sont installés dans les caveaux. Ils sont placés sur des supports motorisés (pantographe). Pour la sécurité et la discrétion, les projecteurs restent cachés dans le faux plafond quand ils ne sont pas utilisés. Pour cet évènement, un seul vidéoprojecteur est utilisé.

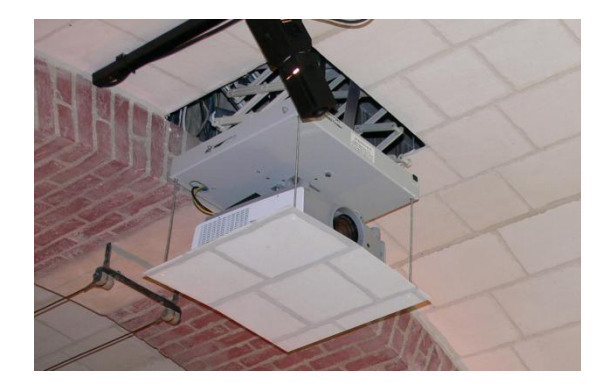

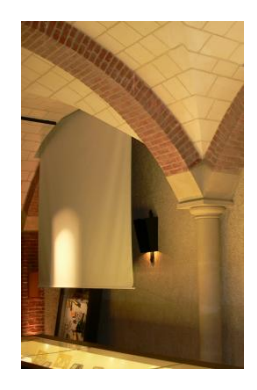

3.2.1 Recherche des caractéristiques du vidéoprojecteur.

3.2.1.1 Cocher son type.

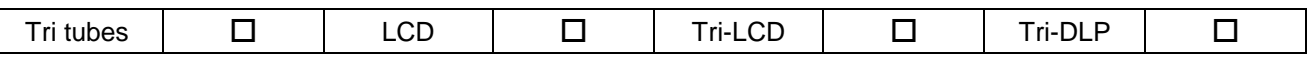

3.2.1.2 Donner sa luminosité et son unité.

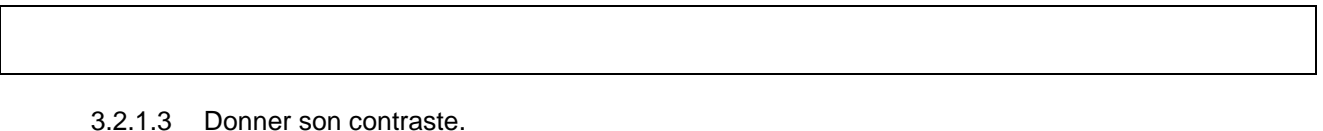

3.2.1.4 Donner le format (ratio) d'image Ta de l'image.

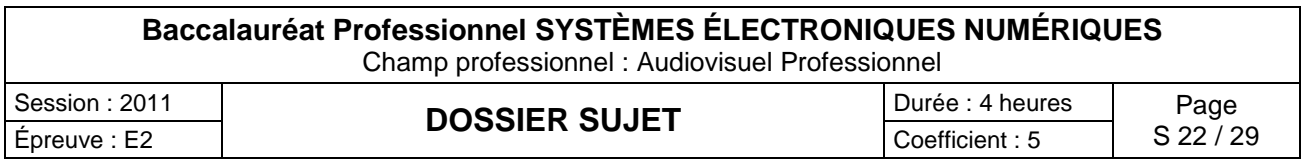

3.2.2 Positionnement du vidéoprojecteur.

Les images sont projetées sur des écrans motorisés de dimensions 225 x 300 cm, soit (h) x (L). Selon l'architecture des caveaux (plafond voûté, piliers, alimentation électrique des cadreurs) la distance entre le vidéoprojecteur et l'écran est impérativement de 3,80 m. L'objectif standard du vidéoprojecteur est le LNS-S10.

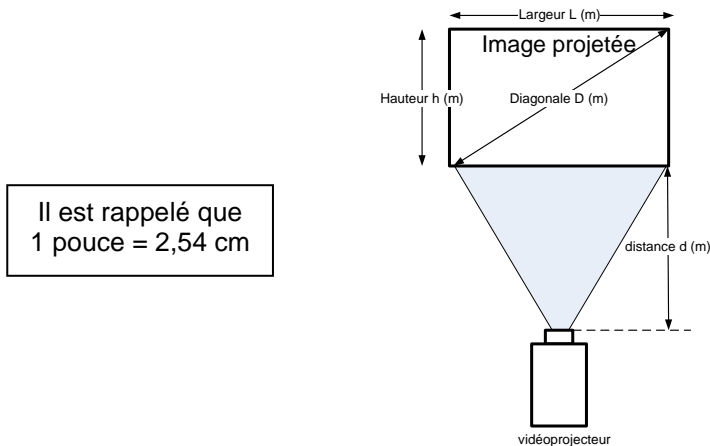

3.2.2.1 Le zoom est en position maximale. Le rapport de projection Rp est 1,62 : 1.

Calculer la largeur L en m de l'image projetée. (voir formule ci-dessous)

3.2.2.2 Calculer les dimensions en m de h et de D de l'image projetée.

*Conclusion : L'image projetée est trop petite par rapport à l'écran utilisé. Il faut envisager l'utilisation d'un autre objectif.*

Dans ces conditions, l'objectif de référence LNS-W10 est utilisé sur les deux vidéoprojecteurs.

Des documentations techniques proposent une relation en fonction du rapport de projection Rp.

Rp d L et d en mètre

d : distance entre le vidéoprojecteur et l'écran

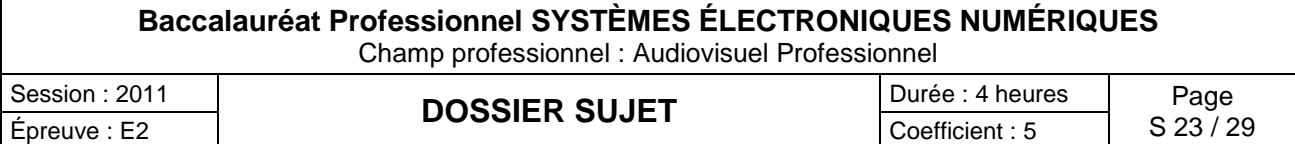

3.2.3 Relever les valeurs maxi et mini du rapport de projection Rp.

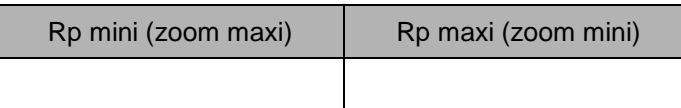

3.2.4 Calculer la largeur maximale (L  $_{max}$ ) de l'image. Calculer alors la hauteur maximale (h  $_{max}$ ) de l'image.

3.2.5 Calculer la largeur minimale (L <sub>mini</sub>) de l'image. Calculer alors la hauteur minimale (h <sub>mini</sub>) de l'image.

3.2.6 Calculer le rapport de projection Rp si l'image projetée à une largeur de 2,90 m

*Conclusion : La valeur Rp obtenue est bien comprise entre Rp mini et Rp maxi. En utilisant cet objectif de référence LNS-W10, le technicien pourra optimiser les dimensions de l'image projetée à l'aide du zoom.*

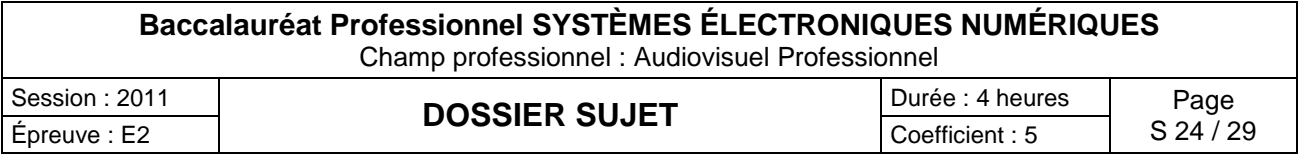

## 3.2.7 Connectique du vidéoprojecteur.

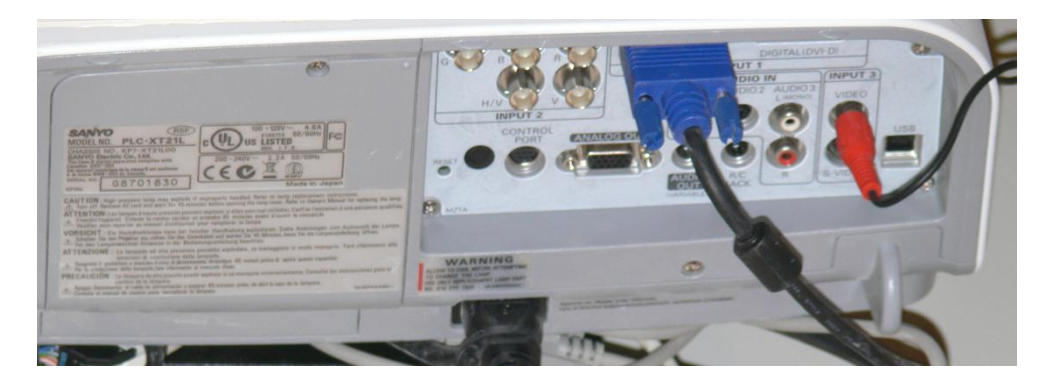

Cette photo montre les branchements effectués à l'arrière du vidéoprojecteur. Voir aussi les différents branchements possibles à la page 21 du dossier technique.

Donner la nature du câble et par conséquence les systèmes qui peuvent y être connectés.

#### 3.3 **Lumière :**

3.3.1 L'éclairage d'ambiance des piliers du caveau doit pouvoir changer de couleur au cours de la journée (verte le matin et rouge en soirée). Relever la référence des projecteurs linéaires à Leds Arcaline 50 qui correspondent à la demande. Justifier votre réponse.

3.3.2 Le niveau d'éclairage d'ambiance des piliers doit pouvoir être abaissé lors des vidéoprojections. À l'aide de la documentation relative au protocole DMX des projecteurs linéaires Arcaline 50, indiquer quel(s) mode(s) DMX est (sont) utilisable(s).

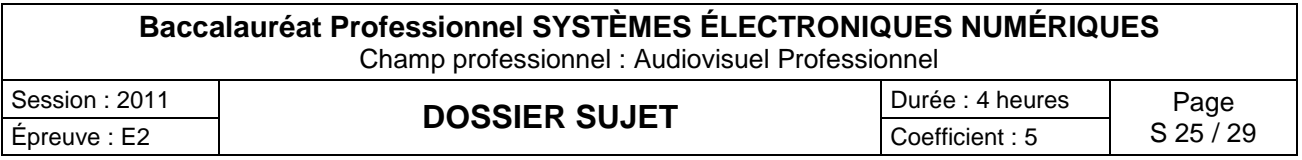

3.3.3 Les changements de couleurs de l'éclairage d'ambiance doivent respecter le cahier des charges suivant :

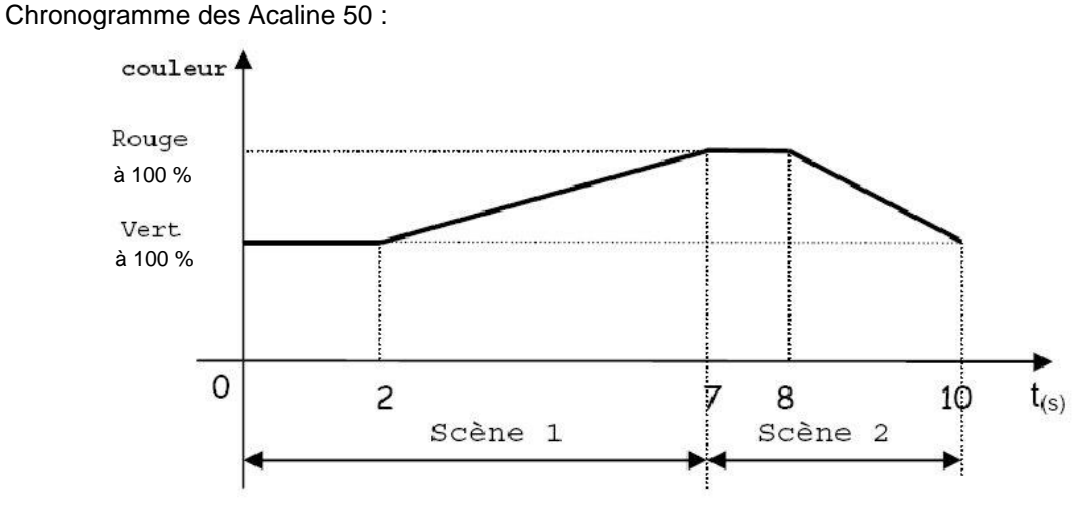

- 3.3.3.1 Donner le mode DMX qu'il faut utiliser pour respecter le chronogramme précédent, (notamment un fondu du vert au rouge de 5 secondes). Justifier votre réponse.
- 3.3.3.2 Un projecteur a été paramétré à l'adresse 121. Indiquer les valeurs des canaux DMX 121 à 123 pour les scènes 1 et 2 en Mode 3.Compléter le tableau de configuration suivant :

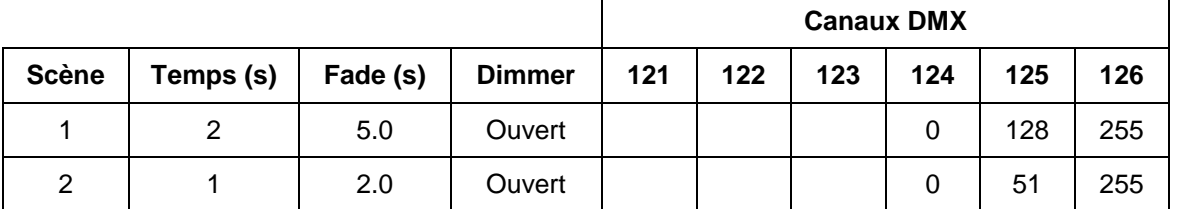

3.3.3.3 Les projecteurs linéaires à Leds Arcaline 50 sont utilisés en mode 3 et commandés individuellement de sorte à pouvoir créer un dégradé de lumière dans le caveau. Donner le nombre de canaux DMX nécessaires afin de piloter tous les projecteurs linéaires du caveau.

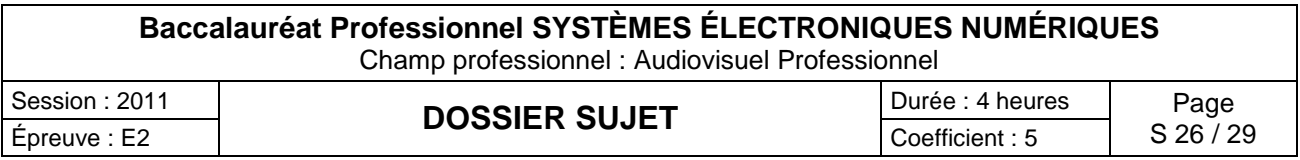

3.3.3.4 À l'aide de la loi de commande de la luminosité des projecteurs à Leds, indiquer les valeurs des canaux 121, 122 et 123 afin d'obtenir un éclairage vert (éclairage du matin) à 20% de luminosité.

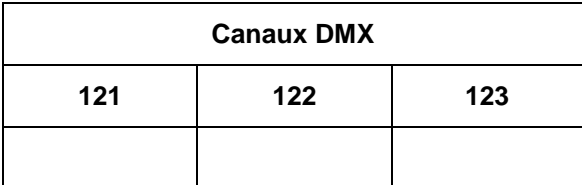

#### 3.4 **Audio restitution.**

Le caveau est constitué en six zones identiques. Chaque zone possède ses deux enceintes (gauche et droite) DYNACORD de référence VL62 placées dans la voûte du plafond et de son amplificateur DYNACORD de référence CL 800.

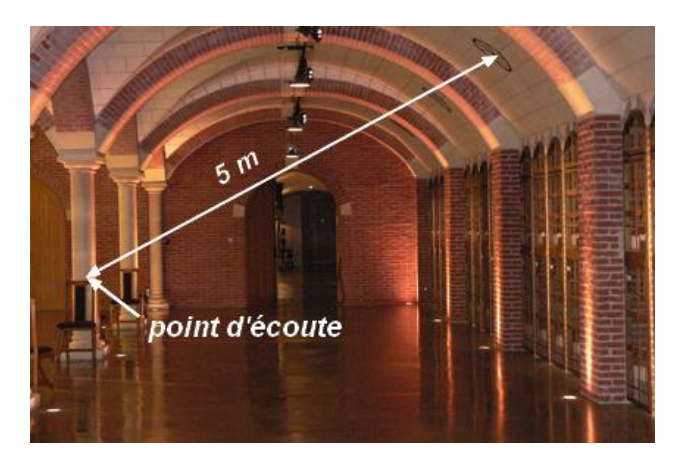

3.4.1 Donner la sensibilité No de l'enceinte VL62 pour 1W/1m.

3.4.2 Donner l'impédance de l'enceinte VL62.

La voie gauche de l'amplificateur CL 800 est réglée de telle sorte que la puissance de sortie Ps, soit de 20 W.

3.4.3 Calculer la tension à la sortie de l'amplificateur. L'impédance de l'enceinte sera considérée comme une résistance.

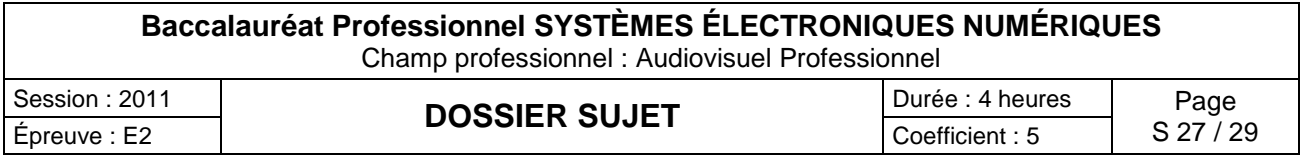

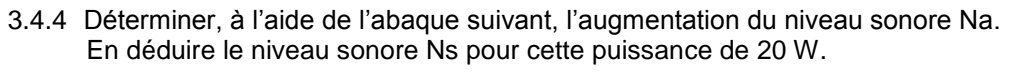

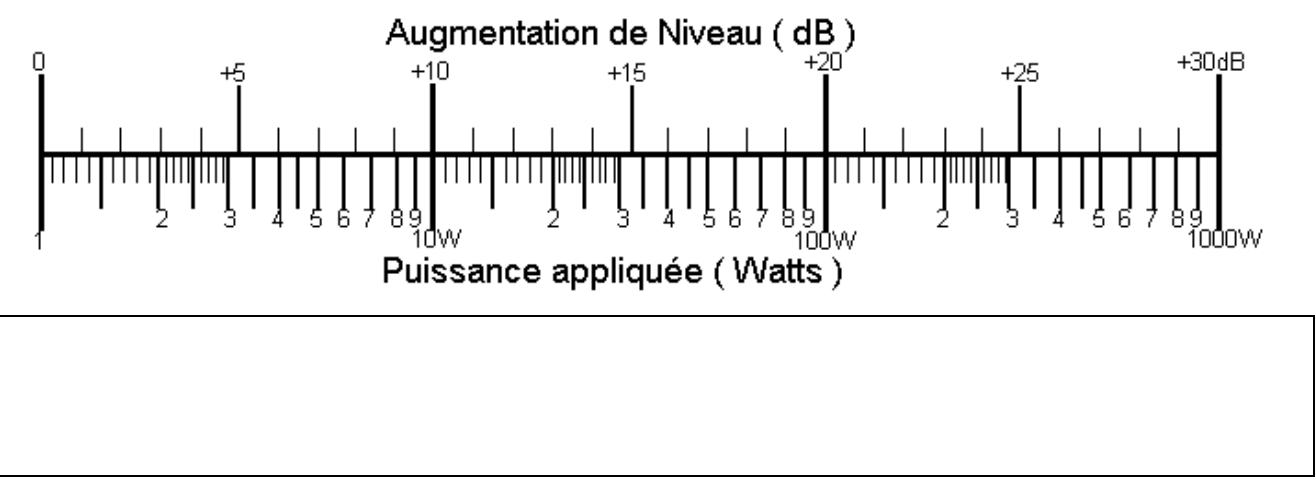

3.4.5 Déterminer, à l'aide de l'abaque suivant, l'atténuation A au point d'écoute. En déduire le niveau sonore Ne au point d'écoute.

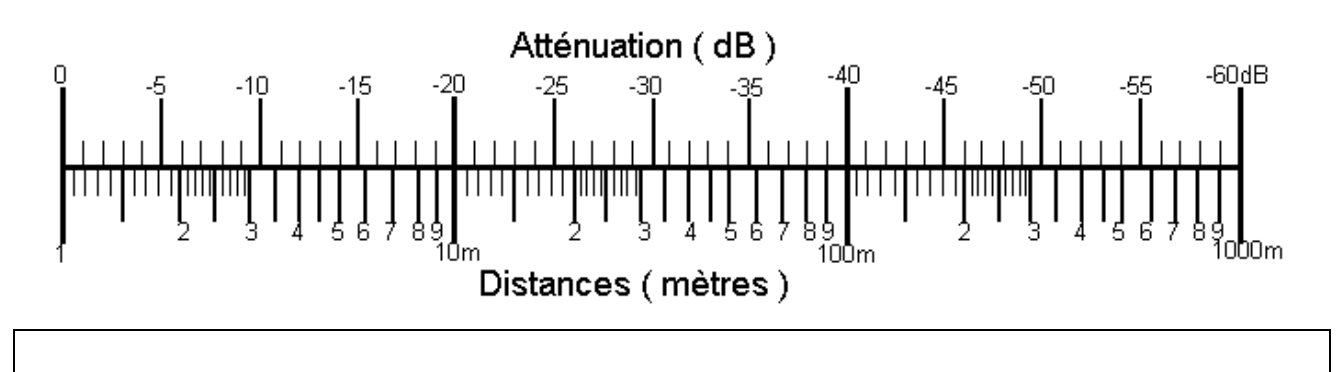

3.4.6 Les voies gauche et droite de l'amplificateur CL 800 sont réglées de telle sorte que la puissance de sortie Ps, soit de 20 W.

 D'après les résultats précédents, donner la valeur du niveau sonore au point d'écoute. Expliquer votre raisonnement.

3.4.7 Le niveau sonore est inférieur au niveau moyen de pression acoustique maximal imposé par le code de santé publique. Donner la valeur de ce niveau moyen à ne pas dépasser.

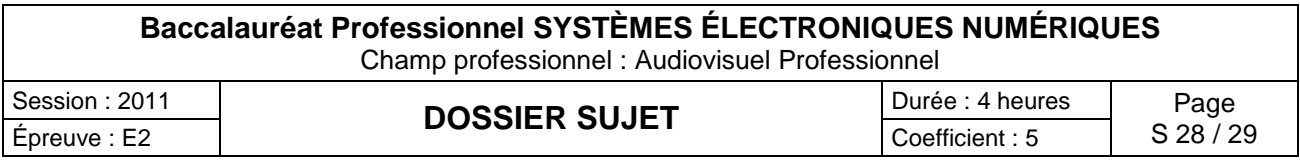

## **BARÈME**

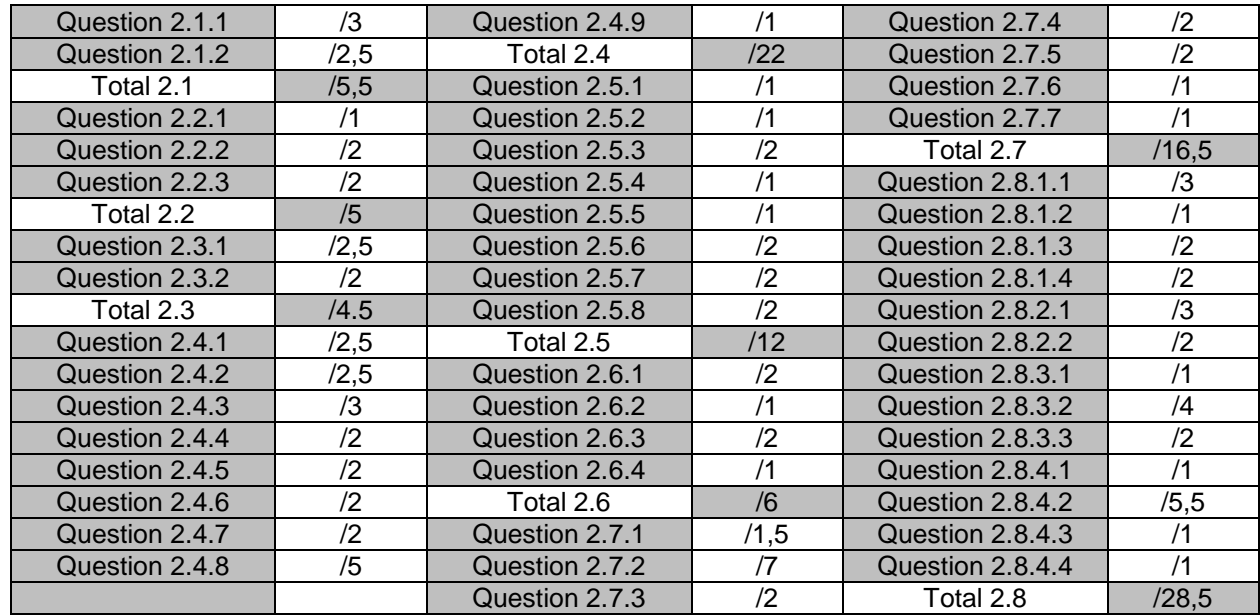

# Partie 2 - Questionnement Tronc Commun

Partie 3 - Questionnement Spécifique

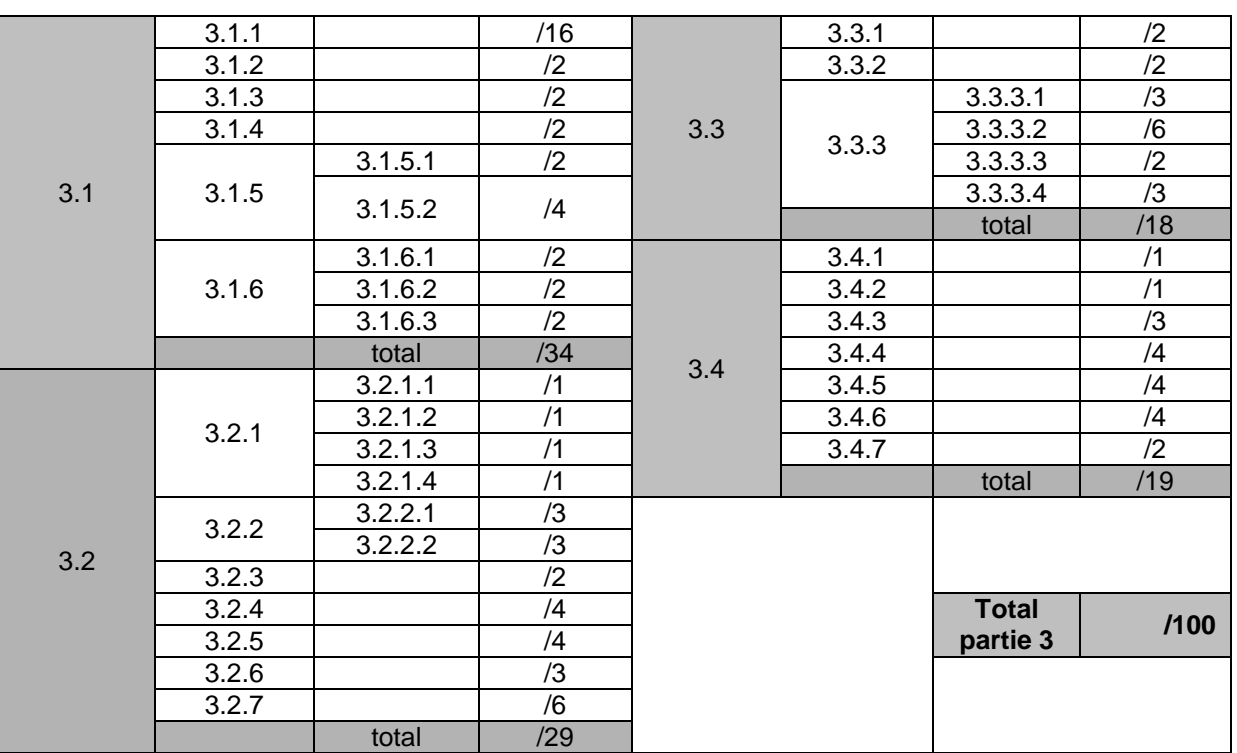

Total : \_\_\_\_\_\_/ 200

Total partie 2 : \_\_\_\_\_\_/100

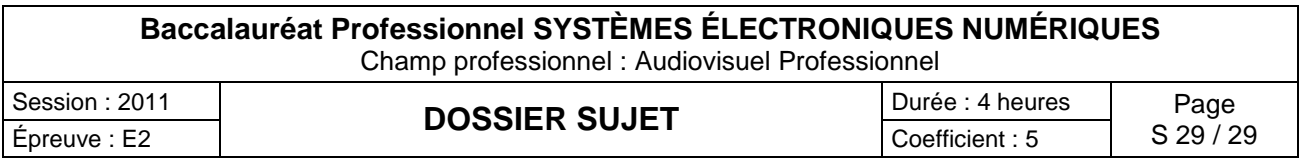